## Работа 1С-Отчетности на Linux

Для настройки 1С-Отчетности на Linux/Ubuntu установите КриптоПро CSP согласно статье [Установка КриптоПро CSP на Linux](https://help.astralnalog.ru/pages/viewpage.action?pageId=151561647).

Требования к криптопровайдеру

КриптоПро CSP версии 4.0 или выше – для тонкого клиента.

КриптоПро CSP версии 5.0 – для веб-клиента.

В настройках 1С необходимо установить внешнюю компоненту и указать путь до СКЗИ.

Запустите 1С:Предприятие и перейдите в Отчеты Регламентированные отчеты Настройки Прочие настройки обмена:

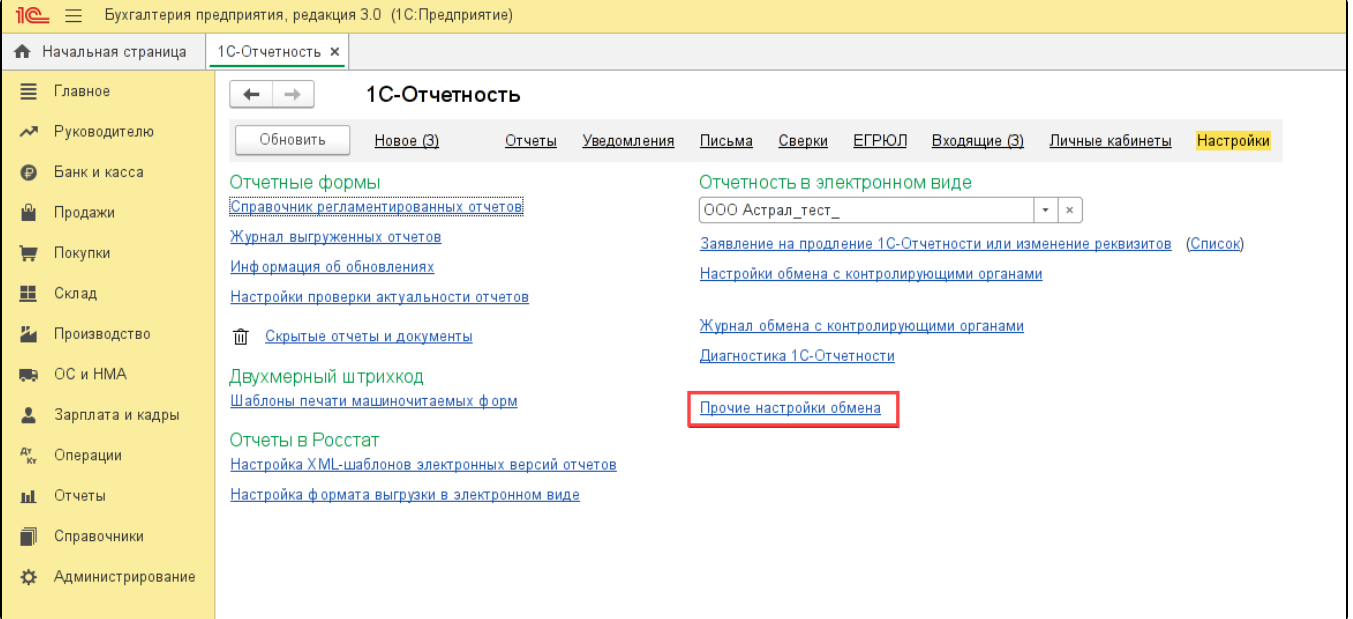

Нажмите кнопку Установить внешнюю компоненту (1). Затем в строке Настройки программ электронной подписи и шифрования нажмите гиперссылку Открыть (2):

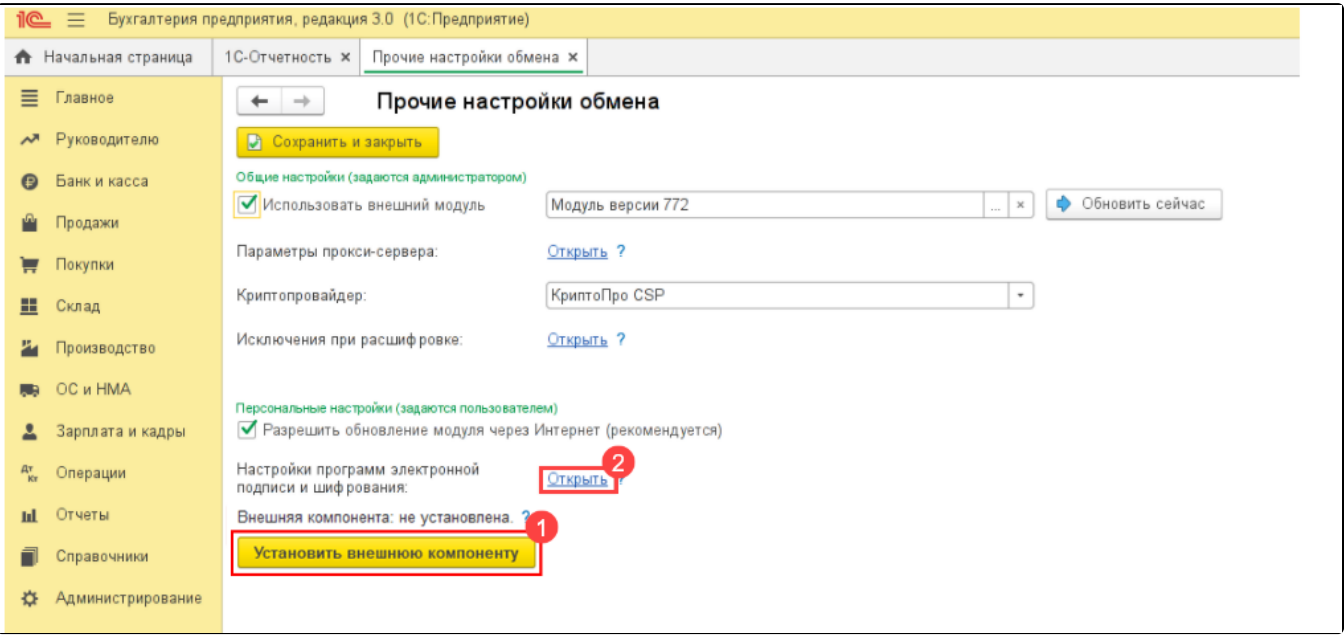

В строке Путь к программе (1) укажите путь, соответствующий разрядности установленного КриптоПро:

- для 64-битного: /opt/cprocsp/lib/amd64/libcapi20.so:/opt/cprocsp/lib/amd64/libcapi10.so
- для 32-битного: /opt/cprocsp/lib/ia32/libcapi20.so:/opt/cprocsp/lib/ia32/libcapi10.so

## Убедитесь, что в столбце Результат проверки (2) вашего криптопровайдера указано значение Установлена на компьютере:

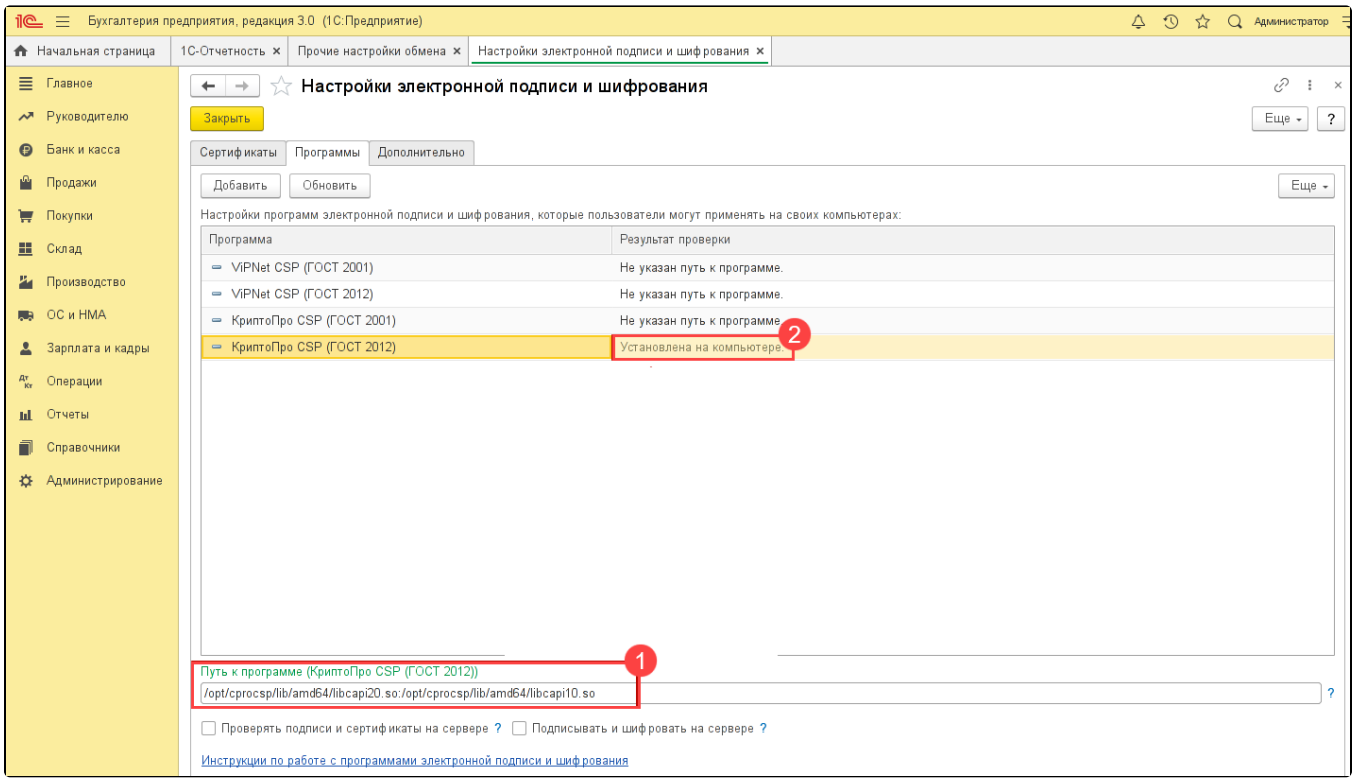